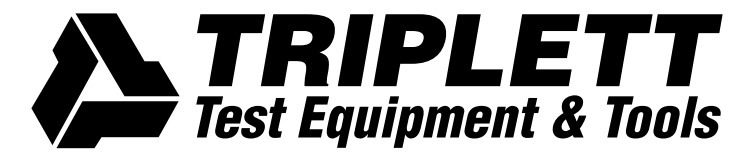

# COBRA CAM<sup>™</sup>WIFI

# *Instruction Manual*

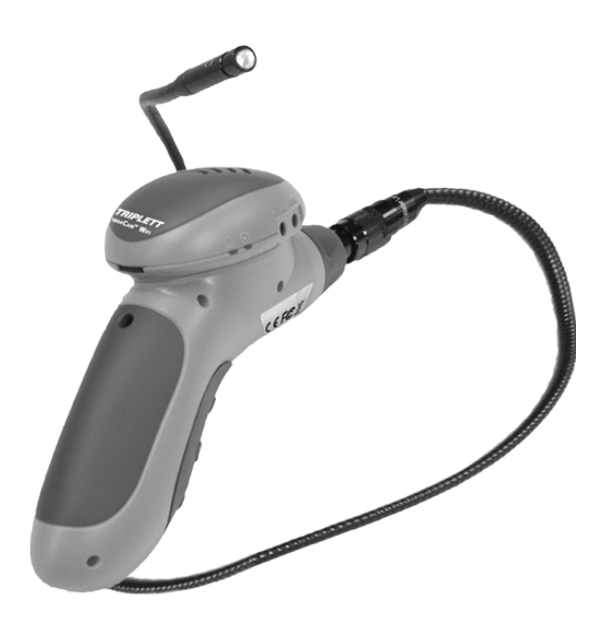

PN: 84-900 11/12

# Table Of Contents

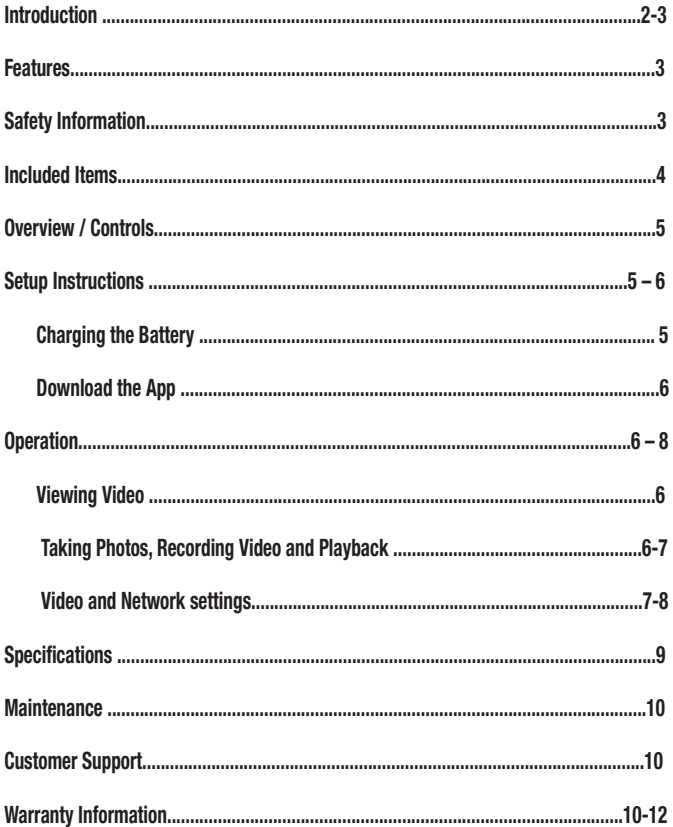

### Introduction

The Triplett CobraCam Wifi Inspection Camera is a hi-tech tool that uses the latest technology to see images of difficult to view locations. Its water resistant flexible shaft and miniature camera fit into awkward spaces, tight locations or through small holes. Bright LED headlights in the camera illuminate dark areas, allowing the camera to 'see' in total darkness. A magnetic probe, hook, and mirror enhance the usefulness by allowing the camera to pick up magnetic objects, hook onto small objects, or view objects located at right angles to the camera body.

The wireless interface allows you save video and photos directly to your smartphone or

tablet device. Also, the interface supports multiple devices at once allowing live feed to be viewed on multiple screens.

The CobraCam Wifi is powered by a rechargeable battery. Video adjustments can be made through the iBoroscope App.

#### Features

- Generates ad hoc WiFi network (without Internet access) for transmitting video to app-enabled smartphones or tablet deceives (Apple or Android only devices)

- Captures high quality VGA (640 x 480 pixel) resolution video

- Photos & video can be captured and saved to your device . Media can be viewed immediately, and shared via text message, or by e-mail

- Non-replaceable Li-ion battery charges through included USB cable (compatible with USB wall adapters and all computers). Full charge lasts up to 3 hours

- Adjustable LEDs for illumination

- Adjustable video settings include brightness, contrast, hue, and saturation
- Video Input via supplied BNC cable to adjust security cameras
- Video output via supplied cable to connect to an external monitor
- -Includes mirror, hook, magnetic pickup for added flexibility

# Safety Information

- Use this product in accordance with any prevailing safety rules that may be imposed by local or federal authorized bodies.

- Although the product contains automatic circuitry to prevent overcharging, the battery life (number of charge / discharge cycles) of the product can be maximized by limiting charge time to 8 hours.

- Do not use strong detergents or solvents to clean the product. A cloth slightly dampened with water is suggested. If the dirt is not easy to remove, a mild detergent may be used.

- Do not use CobraCam Wifi to inspect spaces or enclosures known or suspected to contain live electrical wiring.

# Items Included

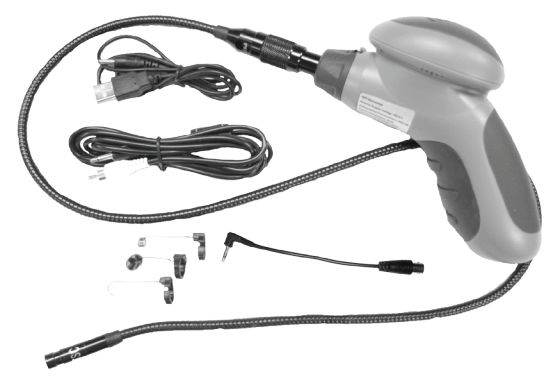

- CobraCam Wifi
- 3.5 ft camera wand
- Mirror, hook, and magnet pick-up
- Video input cable BNC
- Video output cable
- USB charging cable
- Carrying case
- Instruction manual

## Overview / Controls

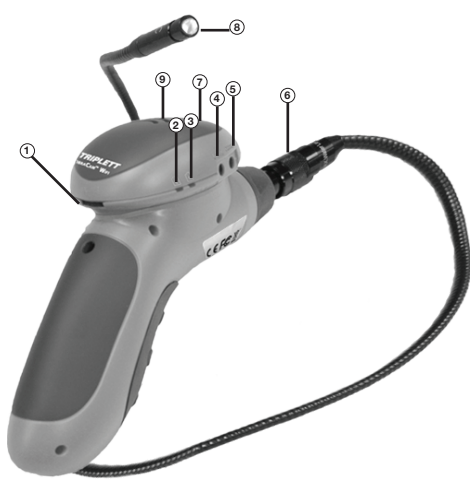

- 1 Power turn on / LED brightness
- 2 Battery low indicator
- 3 Charging indicator (Orange: Charging, Indicator off: Fully Charged)
- 4 Charging port
- 5 Video input and output port
- 6 Wand disconnect
- 7 Wifi indicator (Red: Power on, Green: Wifi connected/connecting)
- 8 Camera and LED housing
- 9- RESET button (Underneath rim)

#### **Setup**

Charging the Battery

To charge unit please use included USB charging cable and insert USB end into a USB power adaptor (not included). Product can also be charged via a USB input on any computer. Charging is indicated by orange LED. Full charge is indicated by orange LED going out. Charging should take about 3 hours. See image below.

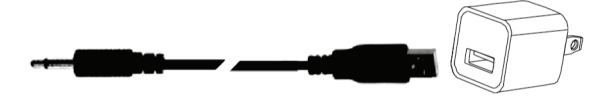

Downloading software / App

To download the free iBorescope App that allows the use of the CobraCam Wifi enter your *Apple App Store* (For iPhone, iPad) or *Google's Play Store* (For Andriod devices).

Go into search and type *iBorescope* the App should be one the top ones listed. Click on App to download and install. If you do not have an account with Google or Apple please follow their instructions for signing up. App icon pictured below.

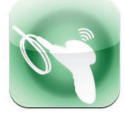

# **Operation**

Viewing Video

1. Turn on CobraCam Wifi by rolling the power switch/LED brightness to the right until you hear a click. The WiFi indicator on top of the unit will glow red for 30 seconds while CobraCam Wifi prepares a Wifi hot spot.

2. When the red light turns green, power on your device and go to your wireless network settings.

3. On your WiFi networks screen the iBorescope hot spot should appear in the list of available networks. Touching the iBorescope connects the device to the network, enabling wireless sync of video to a nearby iPhone, iPad, or any Android device (60ft range) running the iBorescope App. Once connected to iBoroscope network your device will no longer be connected to the internet until user disconnects it from the iBoroscope network. The first time you try to connect to the network, you will be prompted to enter the App's password (the default password is 12345678). Thereafter, you will not be asked for a password; the iBorescope line will already have a check mark.

4. Click the Home button

5. Locate the iBorescope icon among your Apps and touch it, the App will launch soon after.

6. To begin viewing live feed press the icon  $\left|\frac{\sqrt{10EQ}}{\sqrt{100}}\right|$  in the bottom left corner.

Taking Photos, Recording Video and Playback

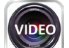

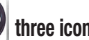

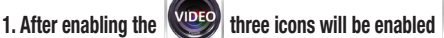

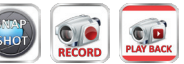

these buttons allow you to take photos, videos and view video playback. Videos and photos will automatically saved to your smartphone or tablet device.

2. To take photos press the  $\left|\frac{\text{SHO}}{\text{SHO}}\right|$  icon. Images will be saved directly to your device. To view images go to your device's image/photo gallery.

3. To take videos press the  $\frac{RECOR}{RECOR}$  icon to start recording, press  $\frac{STOP}{STOP}$  to end video recording. Videos will be saved directly to your device.

5. To view recorded video immediately press the  $\frac{1}{\sqrt{2}}$  icon and select from a list of previous video recordings.

4. Since your device is connected to the iBoroscope network it will not have internet access. Therefore, to send short videos or photos immediately please do so via text message. Once disconnected from the iBoroscope network and user has reestablished internet connection; email can be used to send photos or videos.

Control Layout

Video and Network Settings

To adjust the iBoroscope App settings press in the gain access to the advance settings. View image and read text on following page to understand how to use the advance settings. Menu pictured on next page.

 $\bullet$   $R = S(G)$ 

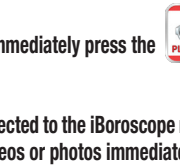

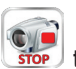

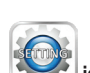

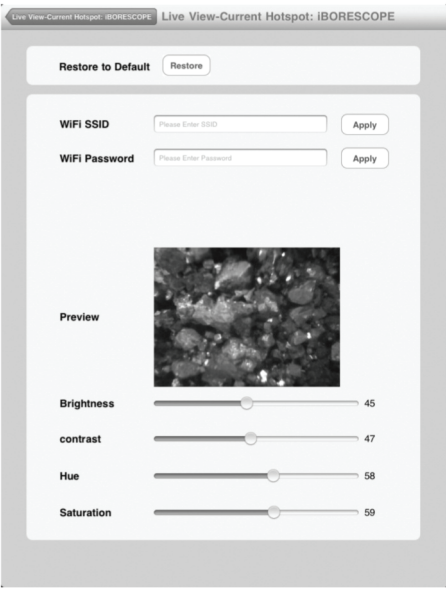

As you can see the iBorescope's WiFi Service Set Identifier (SSID) or password can be changed from this menu. The default WiFi SSID for the unit is iBorescope and the default WiFi password is 12345678. You can change either one to any combination of letters and numbers that is at least eight digits long. Enter the new value in the appropriate field and click Apply. To restore to default value, click the Restore button.

Also, video setting can be adjusted from this menu such as brightness, contrast, hue or saturation. To adjust move the slider left or right to make changes.

# Specifications

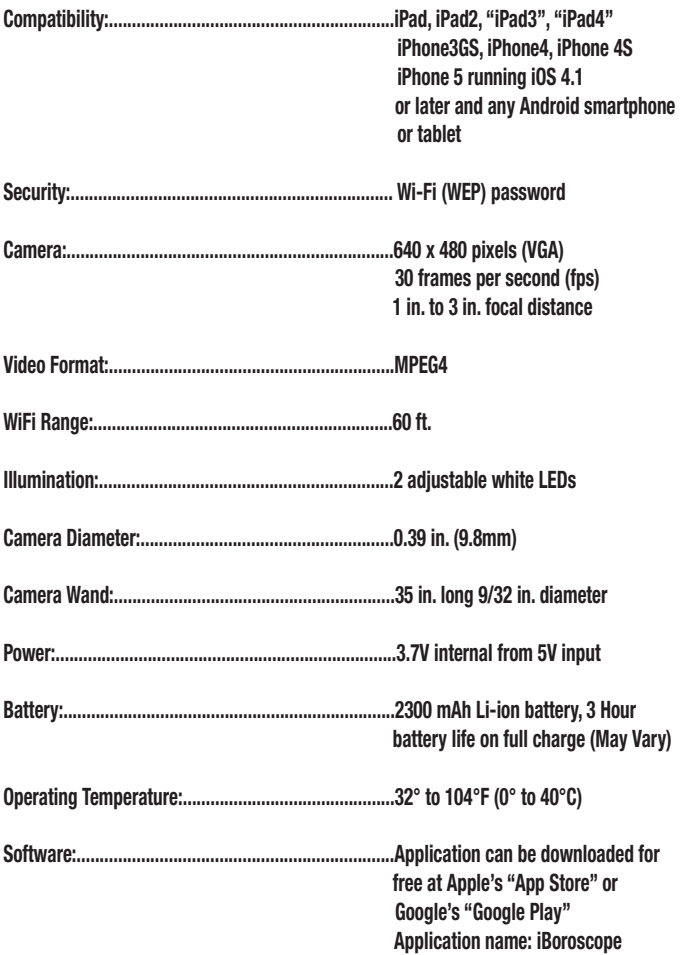

 FCC INFORMATION FCC ID : N3ITF3003WX This equipment has been tested and found to comply with the limits for a Class B digital device, pursuant to part 15 of the FCC Rules.

\*Apple and Google are registered trademarks

#### **Maintenance**

No regular maintenance of the CobraCam Wifi is required. In the event the product is defective or is damaged, please contact Triplett for repair information.

#### Customer Support

In the unlikely event that you experience problems with your Triplett product, please contact us at sales@triplett.com.

#### Triplett One Year Limited Warranty

Triplett / Jewell Instruments warrants instruments and test equipment manufactured by it to be free from defective material or workmanship and agrees to repair or replace such products which, under normal use and service, disclose the defect to be the fault of our manufacturing, with no charge within one year of the date of original purchase for parts and labor. If we are unable to repair or replace the product, we will make a refund of the purchase price. Consult the Instruction Manual for instructions regarding the proper use and servicing of instruments and test equipment. Our obligation under this warranty is limited to repairing, replacing, or making refund on any instrument or test equipment which proves to be defective within one year from the date of original purchase.

This warranty does not apply to any of our products which have been repaired or altered by unauthorized persons in any way so as, in our sole judgment, to injure their stability or reliability, or which have been subject to misuse, abuse, misapplication, negligence, accident or which have had the serial numbers altered, defaced, or removed. Accessories, including batteries and fuses, not of our manufacture used with this product are not covered by this warranty.

To register a claim under the provisions of this warranty, contact Triplett / Jewell Instruments' Customer Service Department for a Return Authorization Number (RMA) and return instructions. No returned product will be accepted without an RMA number. Upon our inspection of the product, we will advise you as to the disposition of your claim.

ALL WARRANTIES IMPLIED BY LAW ARE HEREBY LIMITED TO A PERIOD OF ONE YEAR FROM DATE OF PURCHASE, AND THE PROVISIONS OF THE WARRANTY ARE EXPRESSLY IN LIEU OF ANY OTHER WARRANTIES EXPRESSED OR IMPLIED.

The purchaser agrees to assume all liability for any damages and bodily injury which may result from the use or misuse of the product by the purchaser, his employees, or others, and the remedies provided for in this warranty are expressly in lieu of any other liability Triplett / Jewell Instruments may have, including incidental or consequential damages.

Some states (USA ONLY) do not allow the exclusion or limitation of incidental or consequential damages, so the above limitation or exclusion may not apply to you. No representative of Triplett / Jewell Instruments or any other person is authorized to extend the liability of Triplett / Jewell Instruments in connection with the sale of its products beyond the terms hereof.

Triplett / Jewell Instruments reserves the right to discontinue models at any time, or change specifications, price or design, without notice and without incurring any obligation.

This warranty gives you specific legal rights, and you may have other rights which vary from state to state.

# **NOTES**

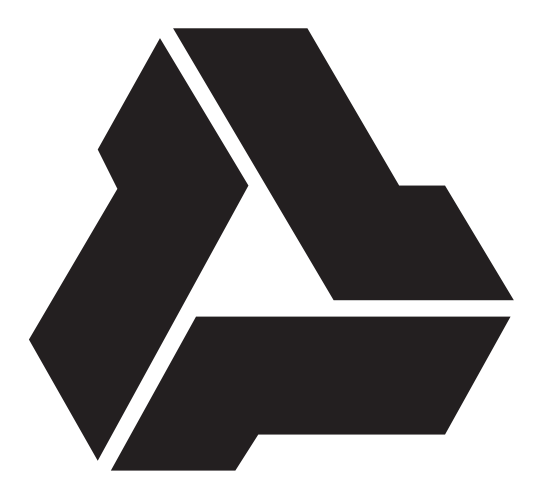

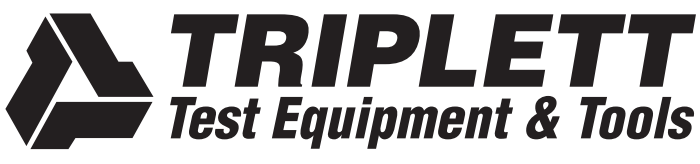

850 Perimeter Road, Manchester, NH 03103<br>PHONE: 800-TRIPLETT FAX: 603-622-2960 www.triplett.com